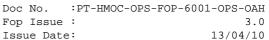

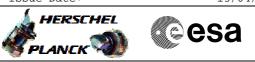

## Procedure Summary

### Objectives

This Herschel OBSM nominal procedure is used to delete an OBCP stored in SSMM on-board. The corresponding entries are removed from both on-board (when TC(18,2) is executed) and ground (using OCL compiler command) Symbol Tables.

### Summary of Constraints

An OBCP can be deleted only if its status is 'Stopped.'

The ASW function "OBCP Management" is responsible of deleting OBCPs. No OBCP can be deleted when the function is Stopped.

Default status of the function: "Stopped".

When the function is stopped, it does not accept any other telecommands than the: - Start Function TC(8,1,107); - Report Function Status TC(8,5,107).

Thus, if the function is stopped this procedure cannot be executed.  $% \left( {{{\bf{x}}_{i}}} \right)$ 

## Spacecraft Configuration

#### Start of Procedure

CDMU in Nominal configuration, that is:

- PM A or B ON (nominally A)
- TM Encoder/OBT A or B active (nominally A)
- RM A and B enabled - MM A and B ON
- "OBCP Management" function Stopped or Running

### End of Procedure

- CDMU in Nominal configuration:
- PM A or B ON (nominally A)
- TM Encoder/OBT A or B active (nominally A)
- $\ensuremath{\mathsf{RM}}$  A and B enabled
- MM A and B ON
- "OBCP Management" function Running
- Selected OBCP deleted

## Reference File(s)

Input Command Sequences

Output Command Sequences

OFCP7102

Referenced Displays

ANDS GRDs SLDs

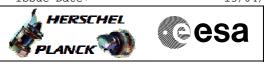

File: H\_FCP\_OBS\_7102.xls
Author: lstefanov-hp

Delete OBCP

ZAZAI999 ZAZ4Q999 (None)

# Configuration Control Information

| DATE     | FOP ISSUE | VERSION | MODIFICATION DESCRIPTION                                                                                                    | AUTHOR       | SPR REF |
|----------|-----------|---------|----------------------------------------------------------------------------------------------------|--------------|---------|
| 18/06/08 |           | 1       | Created                                                                                                    | lstefanov-hp |         |
| 18/06/08 | 1         | 2       | 1. corrected typo in TC Sequence Name                                                                                                    | lstefanov-hp |         |
| 01/04/09 |           | 3       | 1. steps 2, 5, 7 and 11 updated in line with DB for CDMS OBS v.3.8.2<br>2. steps 4 and 10 updated: TC Control Flags changed to Enable PTVs and EV | lstefanov-hp |         |
| 13/04/09 | 2.3       | 4       | 1. step 8.2 updated: call to proc. H_FCP_DHS_3046 replaced by call to<br>H_FCP_DHS_3042                                                           | lstefanov-hp |         |

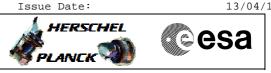

# Procedure Flowchart Overview

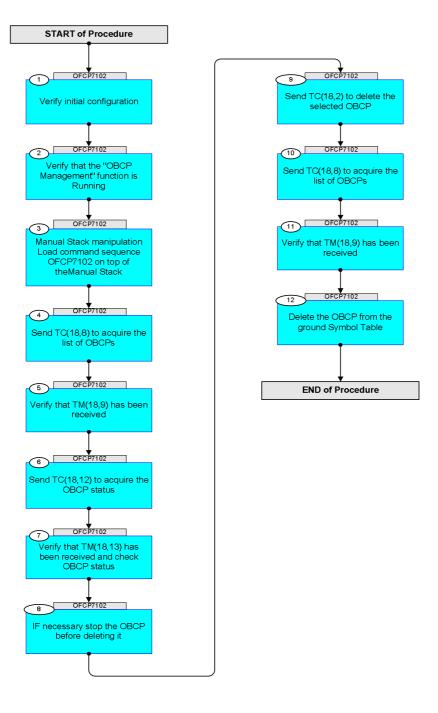

Status : Version 4 - Unchanged Last Checkin: 13/04/09

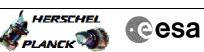

| Step<br>No. | Time     | Activity/Remarks                                                                                                    | TC/TLM    | Display/ Branch AIT Comment |
|-------------|----------|----------------------------------------------------------------------------------------------------|-----------|-----------------------------|
|             | 1 2110   | Beginning of Procedure                                                                                                    | 10,111    |                             |
|             | OFCP7102 | TC Seq. Name :OFCP7102 ( DeleteObcp )<br>Delete OBCP<br>TimeTag Type: N<br>Sub Schedule ID:                                                                  |           |                             |
| 1           |          | Verify initial configuration                                                                                                    |           | Next Step:<br>2             |
|             |          | Check CDMU Nominal configuration:<br>- PM A or B ON (nominally A)<br>- TM Encoder/OBT A or B active (nominally A)<br>- RM A and B enabled<br>- MM A and B ON |           |                             |
| 2           |          | Verify that the "OBCP Management" function is Running                                                                                                    |           | Next Step:<br>3             |
|             |          | Verify Telemetry<br>ObcpSts DEH36170                                                                                                    | = Running | AND=ZAZA1999                |
| 2.1         |          | IF "OBCP Management" function NOT Running<br>THEN<br>Start the OBCP function via H_FCP_DHS_3046                                                              |           |                             |
|             |          | H_FCP_DHS_3046 Start or stop the whole OBCP function                                                                                                    |           |                             |
| 3           |          | Manual Stack manipulation<br>Load command sequence OFCP7102 on top of theManual<br>Stack                                                                     |           | Next Step:<br>4             |
| 3.1         |          | Sequence data<br>FP: ObcpId<br>TT: N/A                                                                                                    |           |                             |
|             |          | Set the value of the Formal Parameter <b>ObcpId</b><br>to the value of the ID of the selected OBCP.                                                          |           |                             |
| 4           |          | Send TC(18,8) to acquire the list of OBCPs                                                                                                    |           | Next Step:<br>5             |
|             |          | Uplink TC with ARM GO                                                                                                    |           |                             |

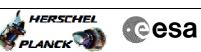

| Step<br>No. | Time | Activity/Remarks                                                                                                    | TC/TLM   | Display/ Branch | AIT Comment |
|-------------|------|----------------------------------------------------------------------------------------------------|----------|-----------------|-------------|
|             |      | Execute Telecommand ReptOnBoardObcps                                                                                                    | DCT76170 | TC              |             |
|             |      | TC Control Flags :<br>GEM IL DSE                                                                                                    |          |                 |             |
|             |      | Y                                                                                                    |          |                 |             |
|             |      | Subsch. ID : 10<br>Det. descr. : TEMPLATE Report list of on-board OBCPs                                                                                                    |          |                 |             |
|             |      | TC(18,8)                                                                                                    |          |                 |             |
|             |      | Note:<br>Following successful execution of TC(18,8), a report<br>Type <b>(18,9)</b> is generated.                                                                                            |          |                 |             |
|             |      |                                                                                                    |          | Next Step:      |             |
| 5           |      | Verify that $TM(18,9)$ has been received                                                                                                    |          | 6               |             |
|             |      | Verify Packet Reception                                                                                                    |          |                 |             |
|             |      | TM 18-9 List of on-board Procedures<br>Packet Mnemonic : OnBrdObcpLst                                                                                                    |          |                 |             |
|             |      | APID : 16<br>Type : 18                                                                                                    |          |                 |             |
|             |      | Subtype: 9<br>PII:<br>                                                                                                    |          |                 |             |
|             |      | PI2 :<br>Verify Telemetry<br>N_Repetition DE014170                                                                                                    |          |                 |             |
|             |      | The following parameter is repeated N times                                                                                                    |          |                 |             |
|             |      | Verify Telemetry                                                                                                    |          |                 |             |
|             |      | ProcedureID DE293170                                                                                                    |          | (None)          |             |
|             |      |                                                                                                    |          | Next Step:      |             |
| 6           |      | Send TC(18,12) to acquire the OBCP status                                                                                                    |          | 7               |             |
|             |      | Note:<br>The OBCP cannot be deleted if its status is 'Active'<br>or 'Suspended'. In this case, the deletion request is<br>ignored and the OBCP has to be stopped before sending<br>TC(18,2). |          |                 |             |
|             |      | Uplink TC with ARM GO                                                                                                    |          |                 |             |
|             |      | Execute Telecommand                                                                                                    |          | TC              |             |
|             |      | ReptObcpStatus                                                                                                    | DCT78170 |                 |             |
|             |      | Command Parameter(s) :<br>ObcpId DH135170                                                                                                    | ObcpId   |                 |             |
|             |      | TC Control Flags : GBM IL DSE                                                                                                    |          |                 |             |
|             |      | Y<br>Subsch. ID : 10                                                                                                    |          |                 |             |
|             |      | Det. descr. : TEMPLATE Report OBCP Status and Parameters TC(18,12)                                                                                                    |          |                 |             |
|             |      |                                                                                                    |          |                 |             |
|             |      | Note:<br>Following successful execution of TC(18,12), a report<br>Type <b>(18,13)</b> is generated.                                                                                          |          |                 |             |
|             |      |                                                                                                    |          |                 |             |
| 7           |      | Verify that TM(18,13) has been received and check<br>OBCP status                                                                                                    |          | Next Step:<br>8 |             |
|             |      |                                                                                                    |          |                 |             |
|             |      |                                                                                                    |          |                 |             |

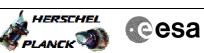

| Step<br>No. | Time                                    | Activity/Remarks                                                                                             | TC/TLM     | Display/ Branch | AIT Comment |
|-------------|-----------------------------------------|----------------------------------------------------------------------------------------------------|------------|-----------------|-------------|
|             | 1 2 2 2 2 2 2 2 2 2 2 2 2 2 2 2 2 2 2 2 | Verify Packet Reception                                                                                      |            |                 |             |
|             |                                         | TM 18-13 OBCP Status Report                                                                                  |            |                 |             |
|             |                                         | Packet Mnemonic : ObcpStsRpt                                                                                 |            |                 |             |
|             |                                         | APID : 16<br>Type : 18                                                                                       |            |                 |             |
|             |                                         | Subtype : 13                                                                                                 |            |                 |             |
|             |                                         | PI1 :<br>PI2 :                                                                                               |            |                 |             |
|             |                                         |                                                                                                    |            |                 |             |
| 7.1         |                                         | Check:                                                                                                    |            |                 |             |
|             |                                         | - OBCP status                                                                                                |            |                 |             |
|             |                                         |                                                                                                    |            |                 |             |
|             |                                         |                                                                                                    |            |                 |             |
|             |                                         | Note: Following TM checks assume that the OBCP status is 'Stopped'                                           |            |                 |             |
|             |                                         |                                                                                                    |            |                 |             |
|             |                                         | Verify Telemetry<br>ProcedureID DE293170                                                                     | = ObcpId   | AND=ZAZ4Q999    |             |
|             |                                         |                                                                                                    |            |                 |             |
|             |                                         | Verify Telemetry<br>OBCPStatus DEZA8170                                                                      | = Stopped  | (None)          |             |
|             |                                         |                                                                                                    |            |                 |             |
|             |                                         |                                                                                                    |            | Next Step:      |             |
| 8           |                                         | IF necessary stop the OBCP before deleting it                                                                |            | 9               |             |
|             |                                         |                                                                                                    |            |                 |             |
|             |                                         |                                                                                                    |            |                 |             |
|             |                                         |                                                                                                    |            |                 |             |
| 8.1         |                                         | IF                                                                                                    |            |                 |             |
|             |                                         | OBCP status not 'Stopped'                                                                                    |            |                 |             |
|             |                                         |                                                                                                    |            |                 |             |
|             |                                         |                                                                                                    |            |                 |             |
|             |                                         | Verify Telemetry                                                                                             |            |                 |             |
|             |                                         | OBCPStatus DEZA8170                                                                                          | <> Stopped | (None)          |             |
|             |                                         |                                                                                                    |            |                 |             |
| 8.2         |                                         | THEN                                                                                                    |            |                 |             |
|             |                                         | Stop the selected OBCP                                                                                       |            |                 |             |
|             |                                         |                                                                                                    |            |                 |             |
|             |                                         |                                                                                                    |            |                 |             |
|             |                                         | Execute procedure H_FCP_DHS_3042                                                                             |            |                 |             |
|             |                                         |                                                                                                    |            |                 |             |
|             |                                         | H_FCP_DHS_3042 Start or stop an OBCP<br>OBCP_ID ObcpId ObcpId                                                |            |                 |             |
|             |                                         |                                                                                                    |            | Next Step:      |             |
| 9           |                                         | Send TC(18,2) to delete the selected OBCP                                                                    |            | 10              |             |
|             |                                         |                                                                                                    |            |                 |             |
|             |                                         |                                                                                                    |            |                 |             |
|             |                                         | Note:                                                                                                    |            |                 |             |
|             |                                         | When this request is received, the specified on-board                                                        |            |                 |             |
|             |                                         | procedure is deleted from the list of loaded on-board procedures and the area occupied by the procedure code |            |                 |             |
|             |                                         | is cleared.                                                                                                  |            |                 |             |
| l           |                                         |                                                                                                    |            |                 |             |

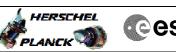

| 1                                         | Cesa |
|-------------------------------------------|------|
| 1. C. C. C. C. C. C. C. C. C. C. C. C. C. |      |

| Step<br>No. | Time | Activity/Remarks                                                                                                    | TC/TLM   | Display/ Branch   | AIT Comment |
|-------------|------|----------------------------------------------------------------------------------------------------|----------|-------------------|-------------|
|             |      | Execute Telecommand DeleteObcp                                                                                                    | DCT70170 | тс                |             |
|             |      | Command Parameter(s) :<br>ObcpId DH135170                                                                                          | ObcpId   |                   |             |
|             |      | TC Control Flags :<br>GBM IL DSE<br>Y                                                                                              |          |                   |             |
|             |      | Subsch. ID : 10<br>Det. descr. : TEMPLATE Delete OBCP TC(18,2)                                                                     |          |                   |             |
|             |      |                                                                                                    |          | North Object      |             |
| 10          |      | Send TC(18,8) to acquire the list of OBCPs                                                                                         |          | Next Step:<br>11  |             |
|             |      | Uplink TC with ARM GO                                                                                                    |          |                   |             |
|             |      | Execute Telecommand<br>ReptOnBoardObcps                                                                                            | DCT76170 | TC                |             |
|             |      | TC Control Flags :<br>GBM IL DSE<br>Y                                                                                              |          |                   |             |
|             |      | Subsch. ID : 10<br>Det. descr. : TEMPLATE Report list of on-board OBCPs<br>TC(18,8)                                                |          |                   |             |
|             |      |                                                                                                    |          |                   |             |
|             |      | Note:<br>Following successful execution of TC(18,8), a report<br>Type (18,9) is generated.                                         |          |                   |             |
| 11          |      | Verify that TM(18,9) has been received                                                                                             |          | Next Step:<br>12  |             |
|             |      | Verify Packet Reception                                                                                                    |          |                   |             |
|             |      | TM 18-9 List of on-board Procedures<br>Packet Mnemonic : OnBrdObcpLst<br>APID : 16<br>Type : 18<br>Subtype : 9<br>PII :            |          |                   |             |
|             |      | PI2 :<br>Verify Telemetry<br>N_Repetition DE014170                                                                                 |          |                   |             |
|             |      | The following parameter is repeated N times                                                                                        |          |                   |             |
|             |      | Verify Telemetry<br>ProcedureID DE293170                                                                                           |          | (None)            |             |
| 12          |      | Delete the OBCP from the ground Symbol Table                                                                                       |          | Next Step:<br>END |             |
|             |      | Note:<br>The Symbol Table allows dynamically linking at runtime<br>an OBCP to the RTL functions and OBCPs that it<br>calls/starts. |          |                   |             |

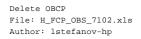

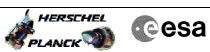

| Step |      |                                                                                                    |        | /               |             |  |
|------|------|----------------------------------------------------------------------------------------------------|--------|-----------------|-------------|--|
| No.  | Time | Activity/Remarks                                                                                       | TC/TLM | Display/ Branch | AIT Comment |  |
|      |      | Note:                                                                                                  |        |                 |             |  |
|      |      | Two Symbol Tables are separately maintained:<br>- One on-board, updated by the interpreter whenever an |        |                 |             |  |
|      |      | OBCP is loaded/deleted                                                                                 |        |                 |             |  |
|      |      | - One on-ground, updated by the compiler whenever an                                                   |        |                 |             |  |
|      |      | OBCP is compiled/deleted                                                                               |        |                 |             |  |
|      |      | It is user responsibility that ground and on-board                                                     |        |                 |             |  |
|      |      | Symbol Tables are consistent.                                                                          |        |                 |             |  |
|      |      |                                                                                                    |        |                 |             |  |
|      |      | Execute OCL compiler command                                                                           |        |                 |             |  |
|      |      | ocl -del ObcpId                                                                                        |        |                 |             |  |
|      |      | on the OBCP Development Environment ( <b>OBCP DE</b> ) machine                                         |        |                 |             |  |
|      |      | where ObcpId is the value of the ID of the OBCP deleted via $TC(18,2)$ .                               |        |                 |             |  |
|      |      |                                                                                                    |        |                 |             |  |
|      |      |                                                                                                    |        |                 |             |  |
|      |      |                                                                                                    |        |                 |             |  |
|      |      | End of Sequence                                                                                        |        |                 |             |  |
|      |      | End of Procedure                                                                                       |        |                 |             |  |
|      |      |                                                                                                    |        |                 |             |  |